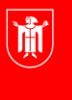

Landeshauptstadt **München Referat für Bildung und Sport** 

**Bildung** und Sport

## **M@school – Software- und Druckerzuweisung Selbstlernmaterialien**

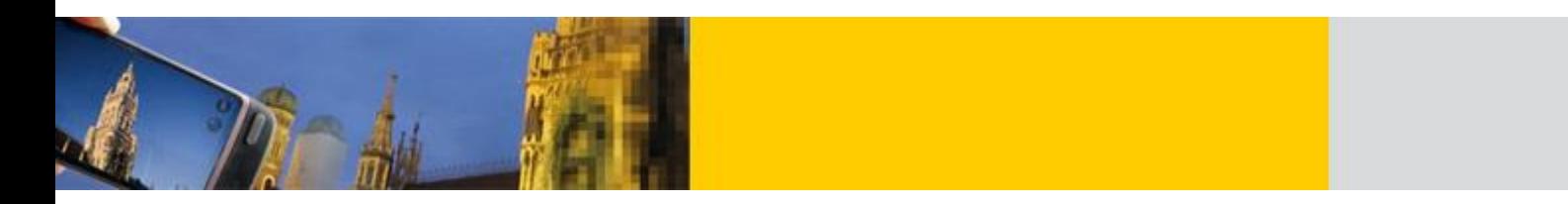

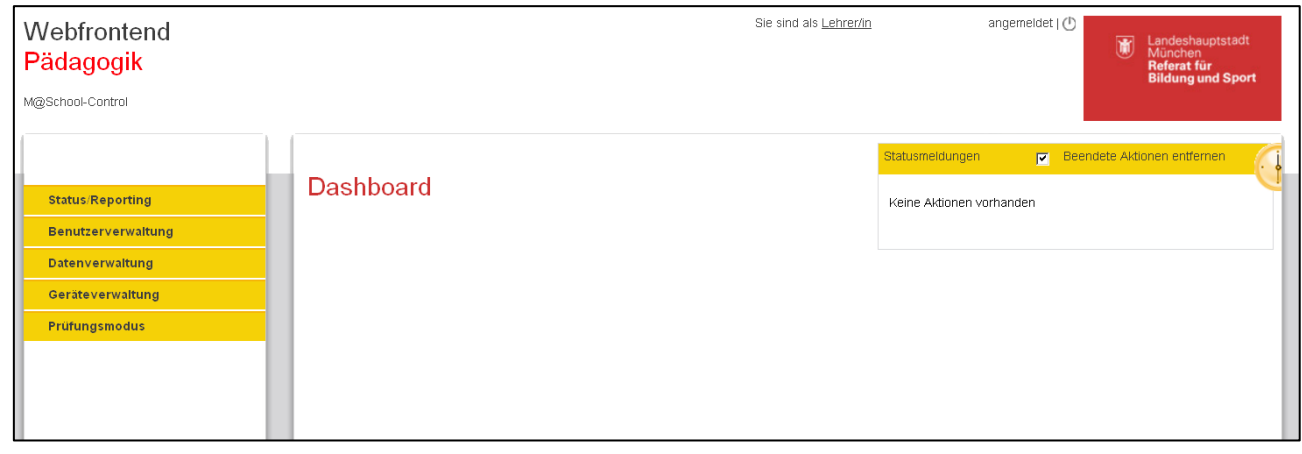

**Hinweise zum Skript: LMK** = Linker Mausklick **RMK** = Rechter Mausklick<br> **LMT** = Linke Maustaste **RMT** = Rechte Maustaste **LMT** = Linke Maustaste **RMT** = Rechte Maustaste Um die Lesbarkeit des Skripts nicht unnötig zu erschweren, haben wir Genderformen z. B. "der/die Schüler(in)" auf "der Schüler" reduziert.

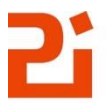

Zentrum für Kommunales Bildungsmanagement

## **Inhaltsverzeichnis**

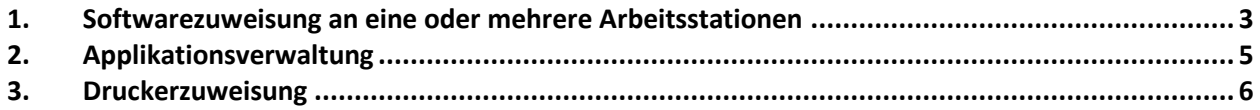

## <span id="page-2-0"></span>**1. Softwarezuweisung an eine oder mehrere Arbeitsstationen** Die Zuweisung von U Geräteverwaltung Software an eine Arbeitsstation suchen Geräteverwaltung oder mehrere Ar-Drucker beitsstationen er-Arbeitsstationsname<sup>(2)</sup> Schule<sup>2</sup><br>ai5998 Raum<sup>2</sup> Typ (<mark>?)</mark><br>Wählen Sie einen Typ aus Externe Geräte Doum 203  $\overline{\mathbf{v}}$ folgt über "**Geräte-**Status/Reporting Betriebssystem<br>Wählen Sie ein Betriebssystem  $MAC-ID$ <sup>2</sup> Seriennummer<sup>2</sup> **verwaltung -> Ar-**Datenverwaltung **beitsstation**". Su-Zurücksetzen Prüfungsmodus chen Sie nach den Applikationssteuerung gewünschten Rech-Seite auswählen Mompl. Suchergebnis auswählen 15 Treffer | Daten pro Seite: 50 | C | K | K | K | 1 | > | > | X Arbeitsstation Seriennummer V Typ Betriebssystem V MAC-ID V Netzwerkdose V Raum V nern und überneh- $\begin{array}{|c|c|}\hline \text{W4009947}\end{array}$ CZC93863K4 Arbeitsstation win7de64ent 0025B3102BA6  $203/7.1$ Raum 203 men Sie ihre Aus-□ w4009948 CZC93863K0 Arbeitsstation win7de64ent Raum 203 0025B3102B9F  $203/8.1$ wahl. Die Anwen-W4009949 CZC93863JW Arbeitsstation win7de64ent 0025B30F2D18 203/20.1 Raum 203 dung von Filtern W4009950 CZC93863JT Arbeitsstation win7de64ent 0025B3102BA2 203/19.1 Raum 203 während der Suche  $W4009951$ CZC93863JN Arbeitsstation win7de64ent 0025B30F2D01 203/21.1 Raum 203 (z.B. die Raumnummer oder die  $\boxed{2}$  n1012902 PK0GM9Z 3C970EB81E31 F2\_5998\_00\_VD\_02/17 F2\_5998\_00\_VD\_02 Notebook WXPd Gerätenummer)  $\sqrt{2}$  n1013198 R9Y66NF Notebook WXPd 3C970E8C8378 F2\_5998\_00\_VD\_02/10 F2\_5998\_00\_VD\_02 bietet sich zur Ver- $|v|$  n1013202 RAY66XE **Notebook** wxPd 3C970E8C87CA F2\_5998\_00\_VD\_04/1 F2\_5998\_00\_VD\_04 einfachung an. Oh-3C970E8C8661 302b/1.2  $|v|$  n1013211 R9Y66W1 Notebook WXPd Raum 302b ne Filter werden  $|v|$  n1014453 PK1912M Notebook WXPd  $\boxed{2}$  n1014574 **PK190VV** Notebook WXPd 3C970EC920E2 202/4.1 Raum 202 sämtliche Geräte  $|v|$  w3102880  $30540380008$ Arbeitsstation WXPd 001E8C6FF7E7 110/3.1 **Pours 110** aufgelistet, was oft  $\sqrt{2}$  w4000537 YK1M104925 Arbeitsstation WXPd 0019993C95E6 202b/2.1 Raum 202b sehr unübersichtlich  $V$  w4008694 CZC9266XXS Arbeitsstation WXPd 002481196D0A 110/3.1 Raum 110 werden kann.  $V$  w4009947 0025B3102BA6 203/7.1 CZC93863K4 Arbeitsstation WXPd Raum 203 0025B3102B9F 203/8.1  $\overline{w}$  *winnggan* CZC93863KO Arbeitsstation WXPd Raum 203  $\sqrt{2}$  w4009949 CZC93863JW Arbeitsstation WXPd 0025B30F2D18 203/20.1 Raum 203  $\boxed{\mathbb{Z}}$  Seite auswählen  $Q$   $R$   $R$   $4$ Anschließend kann Arbeitsstation steuer nun im Register Applikationszuweisungen anzeigen / entfernen / ergänzen **"Applikationszu-**· Zuweisungsmatrix öffnen **weisung"** die ent- $\Theta$  Applikationen hinzufügen sprechende Soft-Applikationskategorie<sup>(2)</sup> Schule<sup>2</sup> Sprache<sup>2</sup> ware gesucht und Wählen Sie ein Kategorie aus ausgewählt werden. Wird im Feld "Name" kein Suchbe-80 Treffer Daten pro Seite: 50 N N N 1 2 D M Seite auswählen griff für die zu instal-Name  $\triangle$ Typ $\blacktriangledown$ Version  $\overline{\mathbf{v}}$ Betriebssystem Cruppen Contain Schulen Table Sprache lierende Software eingegeben, werden Abby Finereader Applikation 11 x32 p w7 win7de64ent ai5998. ai6000 German automatisch alle ActiveState\_ActivePerl  $5.14.1\_x64\_p_w7$ win7de64ent ai5998, ai6000 German Applikation zuweisbaren Soft-Adobe\_Acrobat Professional Applikation 10.1.1\_x32\_p\_w7 win7de64ent ai5998. ai6000 German warepakete aufge- $4.0.0.1390 x32_p w$  win7de64ent Adobe Adobe Air Applikation ai5998. ai6000 German listet. Eine Liste der ai5998, ai6000 German Adobe\_Creative Suite Basis Applikation 5\_x64\_p\_w7 win7de64ent ausgewählten Geräte kann ebenfalls angezeigt werden.Geräteverwaltung Arbeitsstation w4009949, w4009947, w4009950, w 009948 (4 Arbeitsstationen) Arbeitsstation steuern Applikationszuweisun Applikationszuweisungen anzeigen / entfernen / ergänzen · Zuweisungsmatrix öffnen

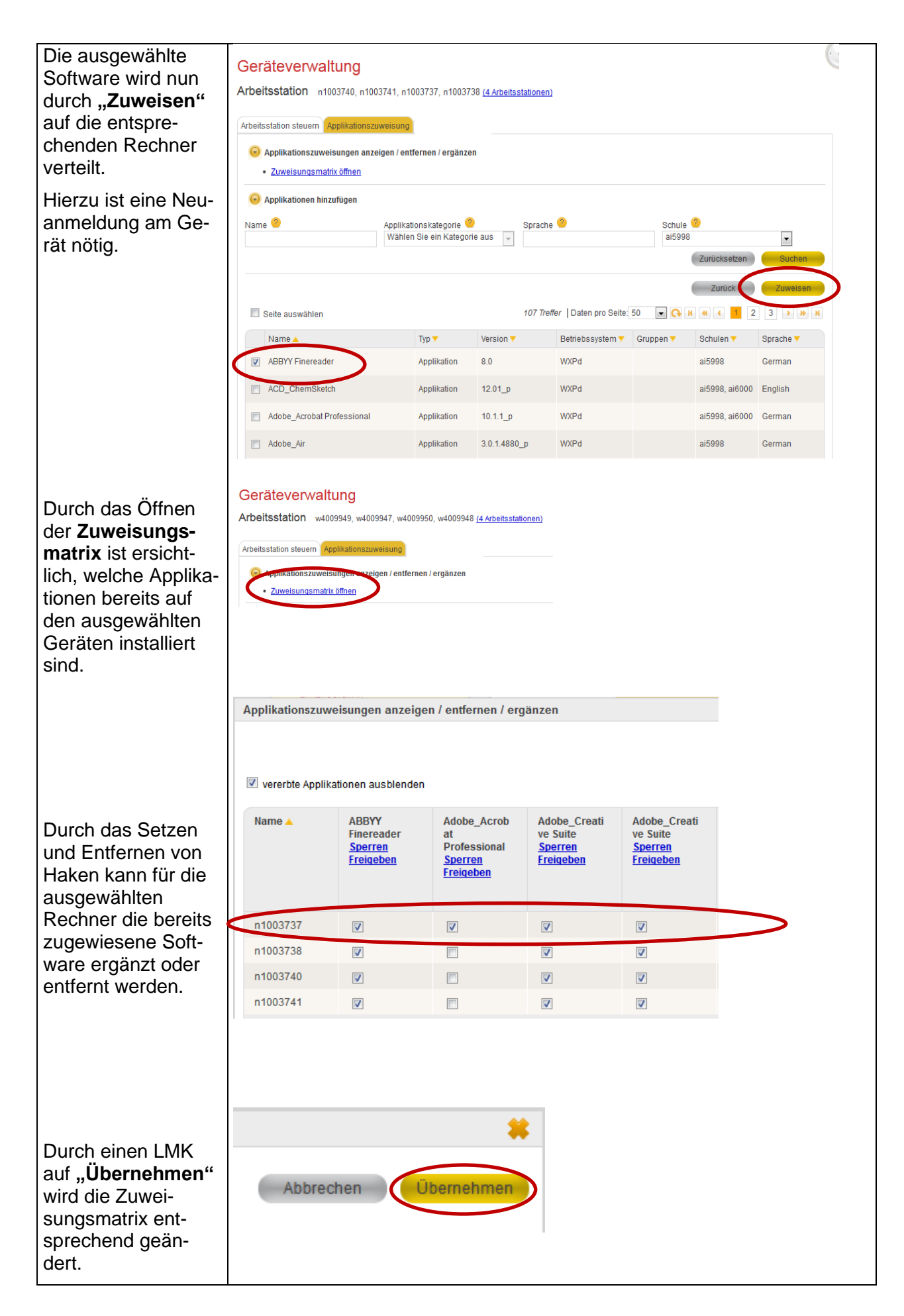

<span id="page-4-0"></span>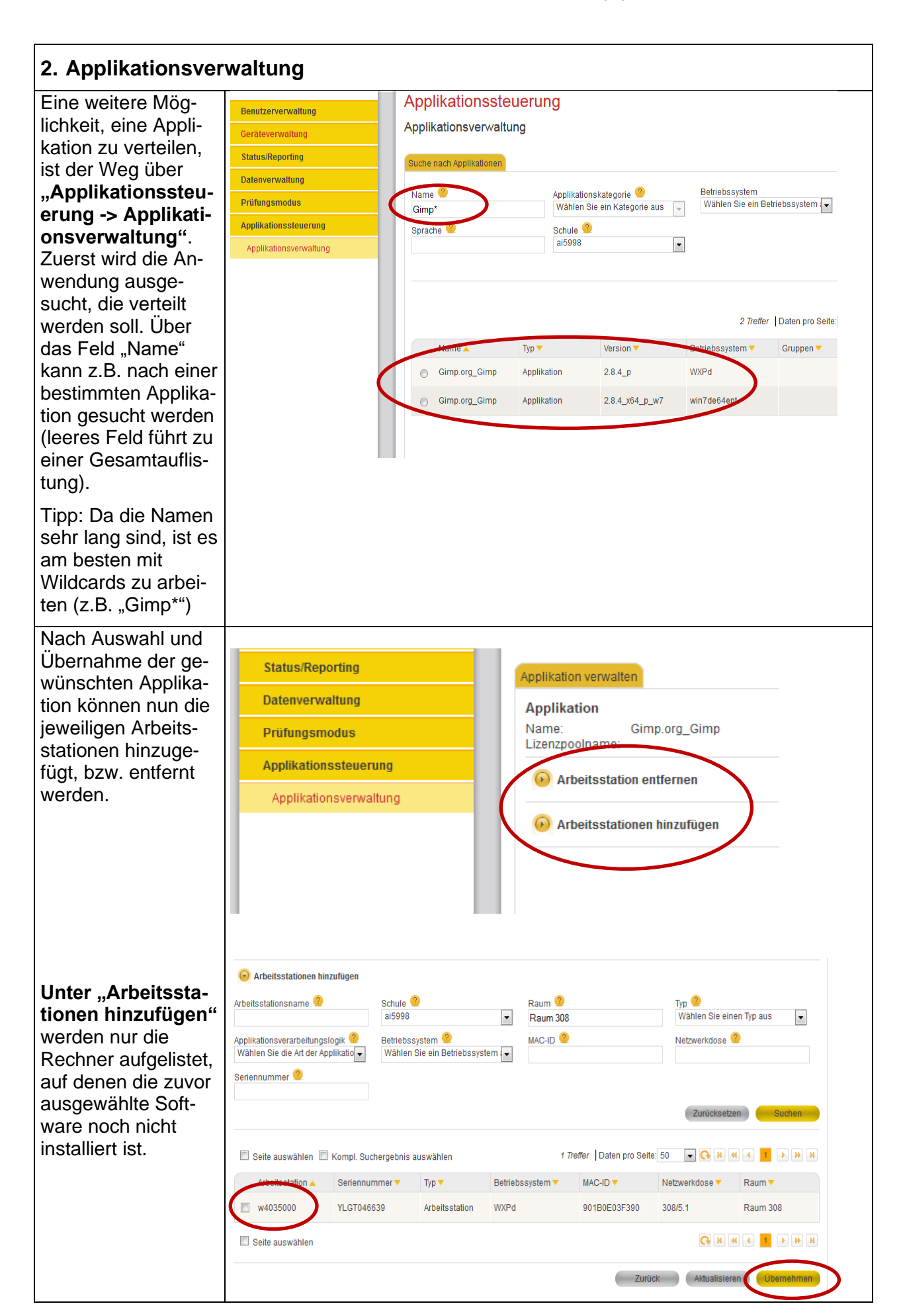

<span id="page-5-0"></span>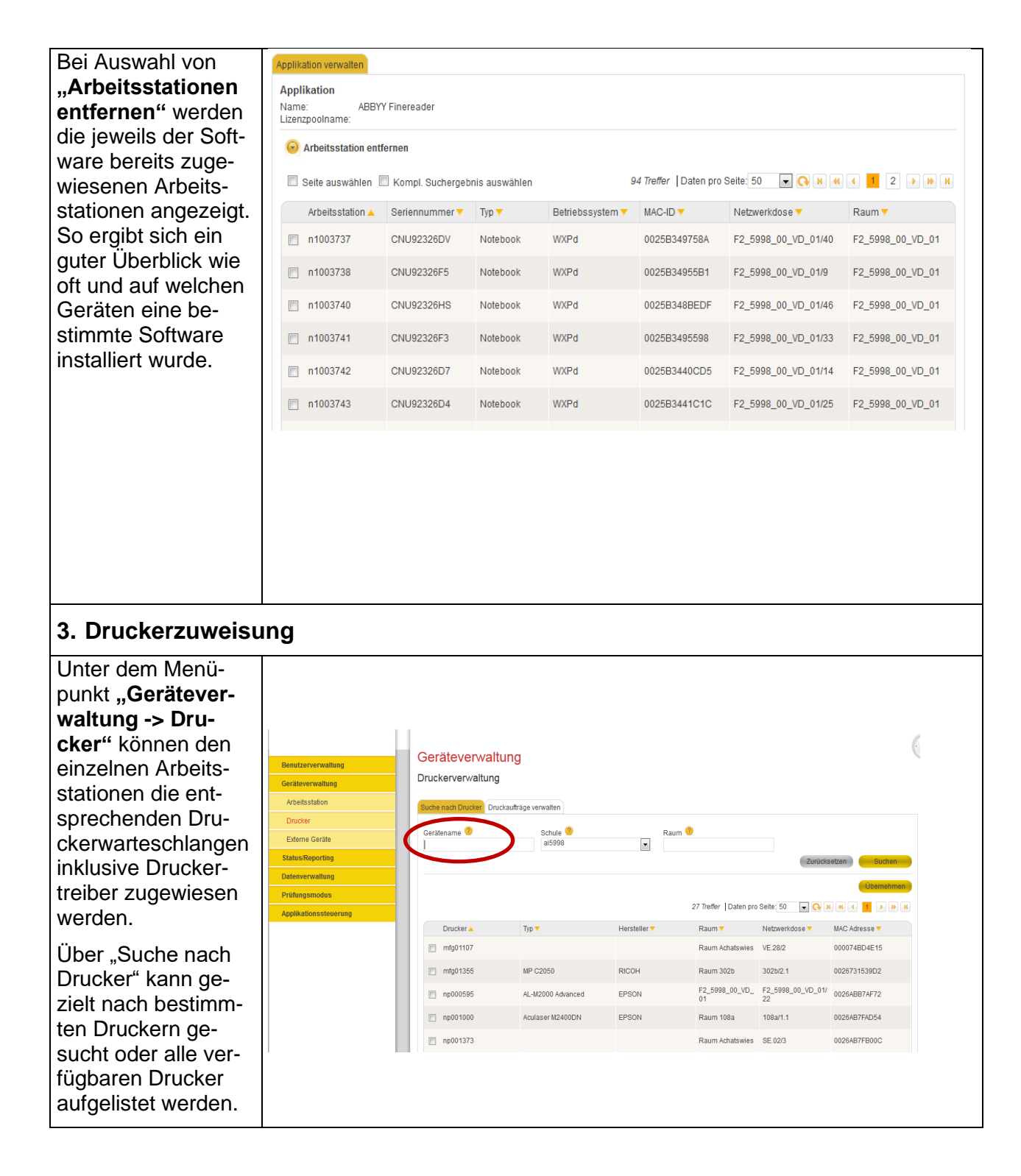

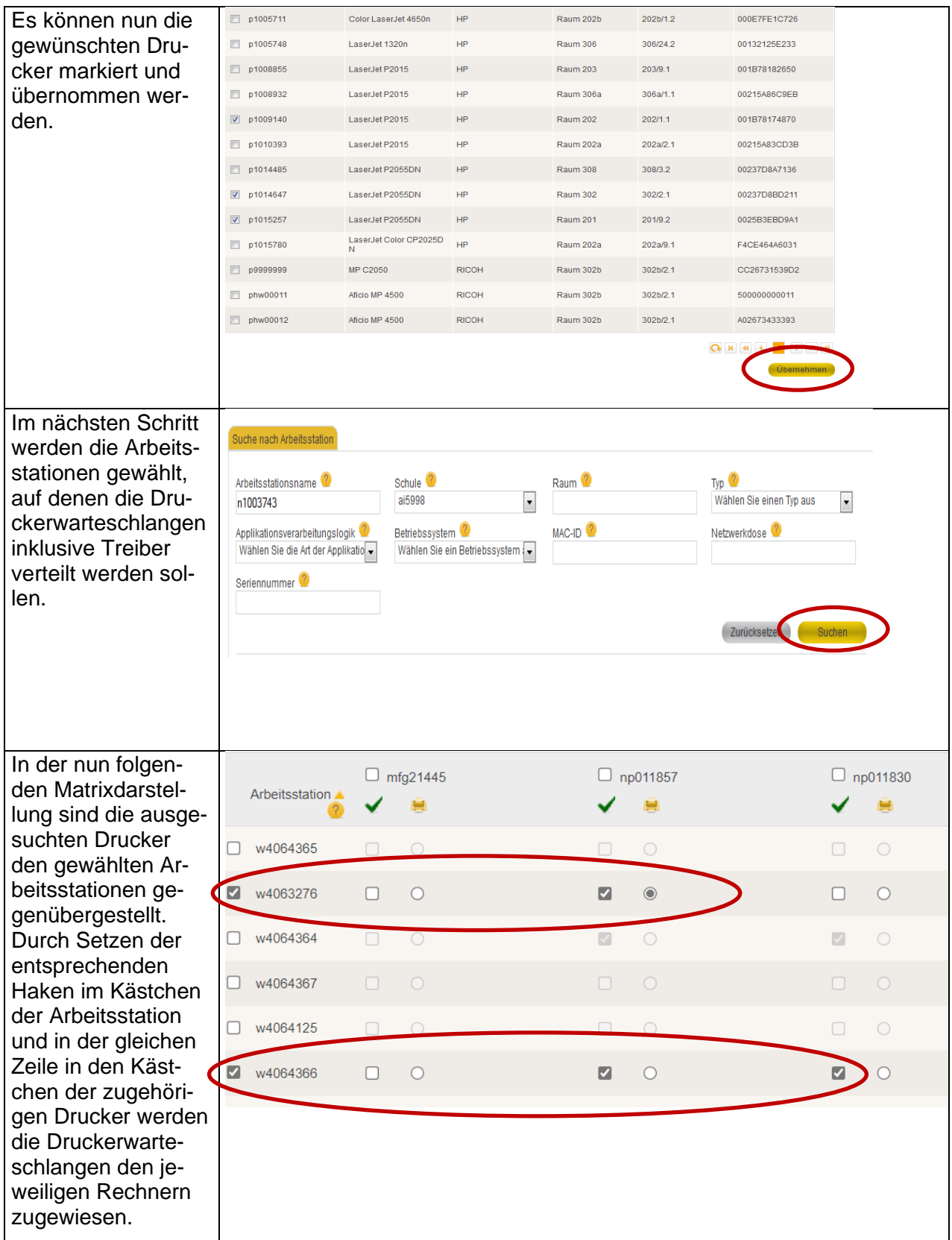

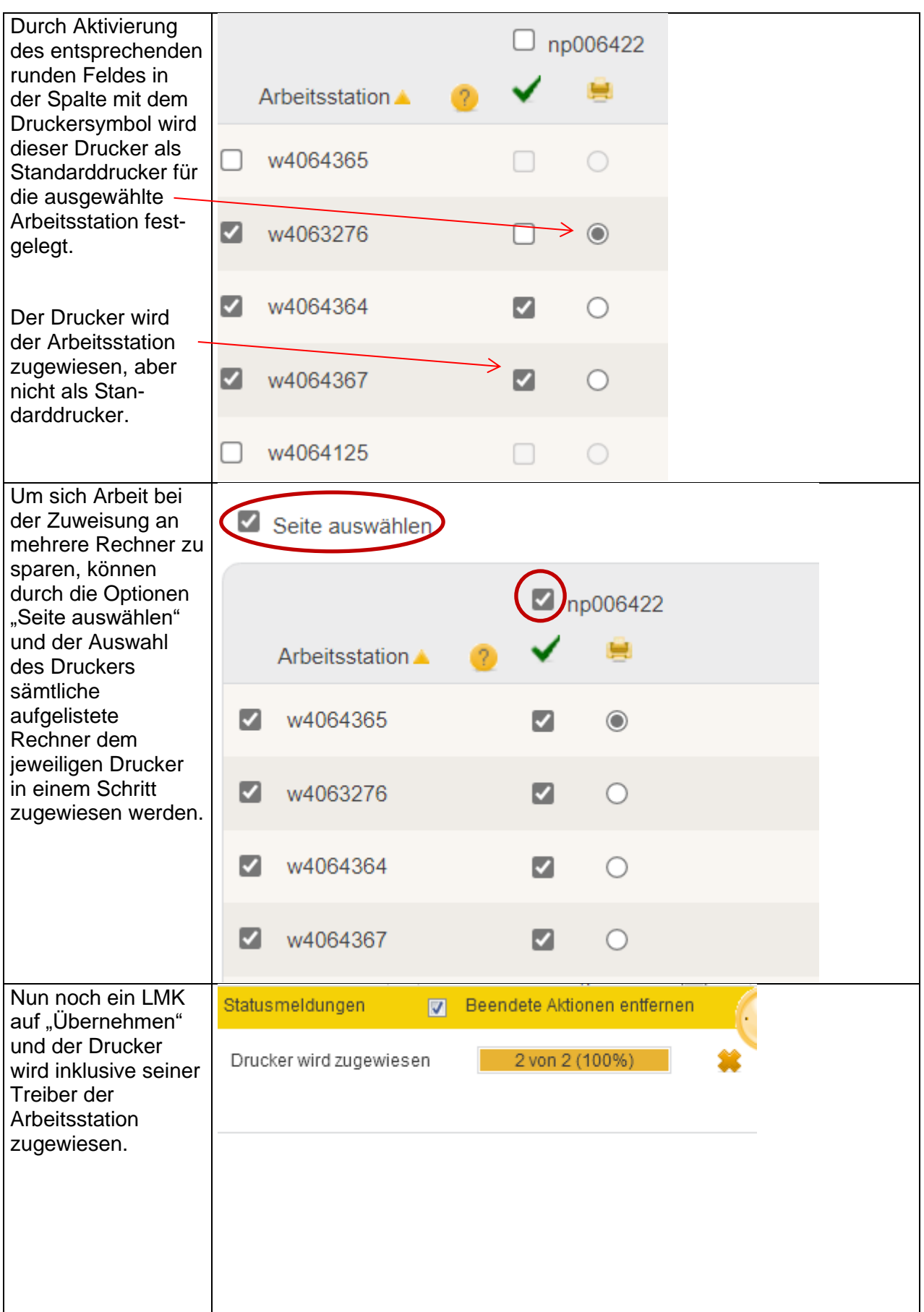